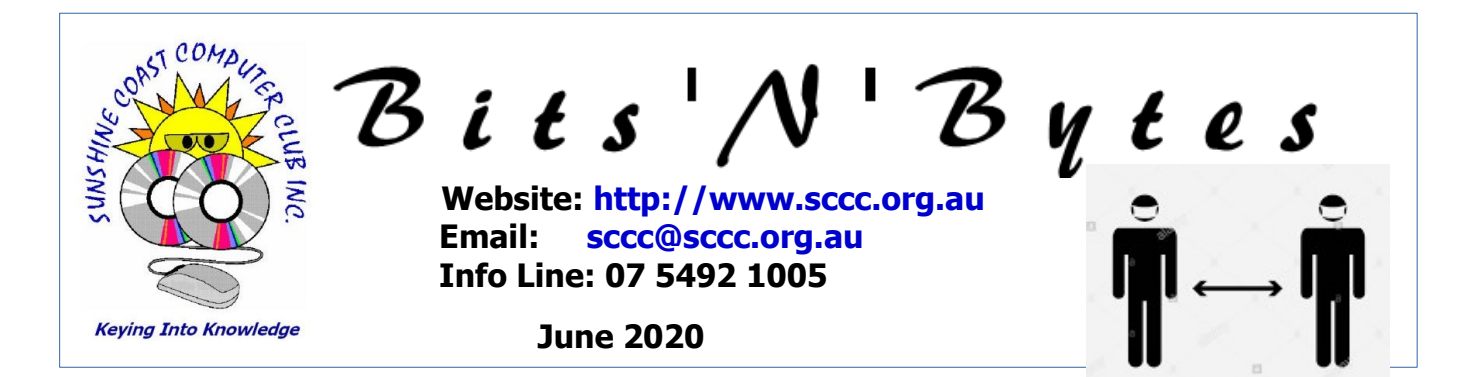

# **The Official Magazine of the Sunshine Coast Computer Club Inc.**

# **What's in this month's edition...**

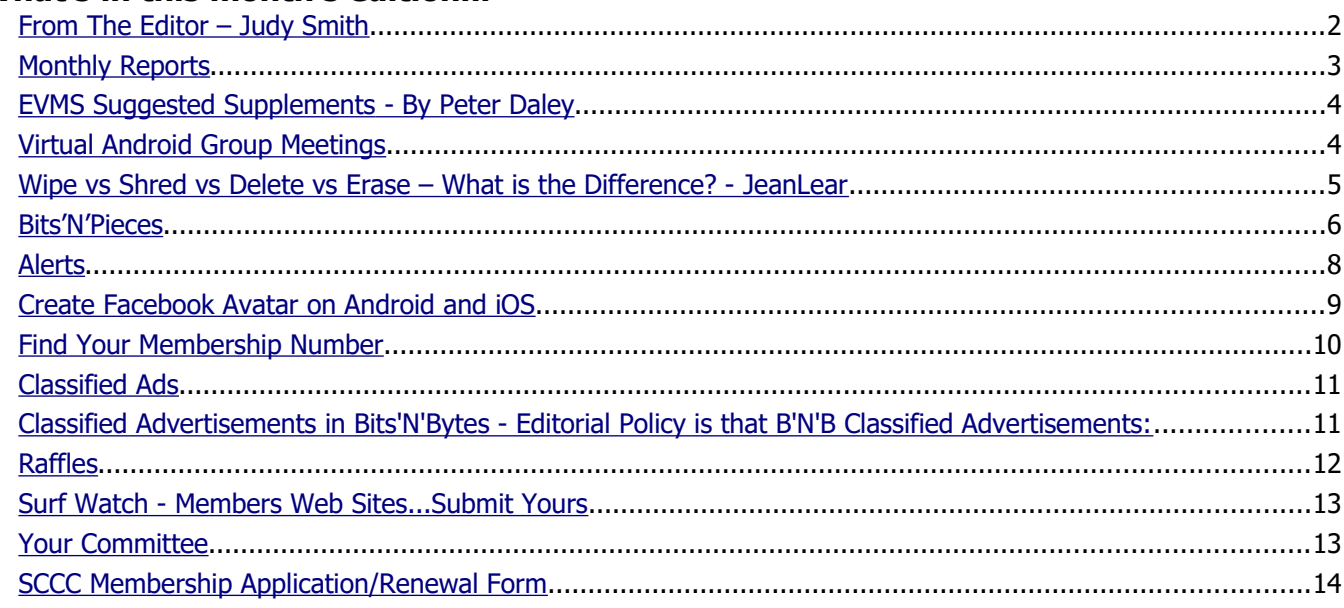

# **Monthly Meetings – Cancelled Until Further Notice**

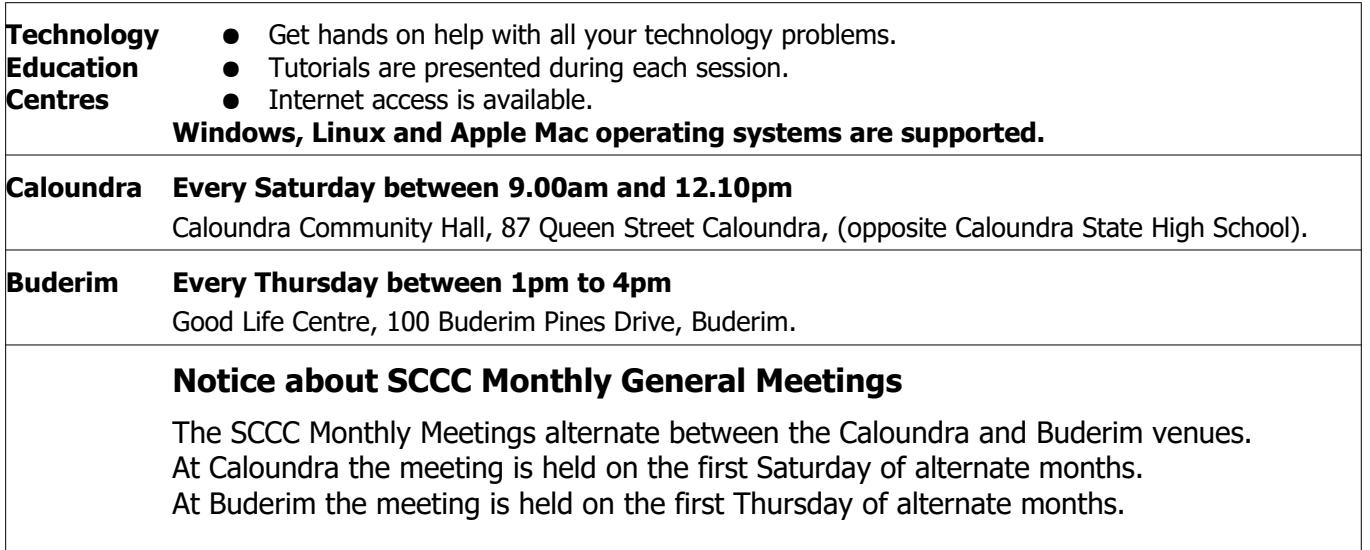

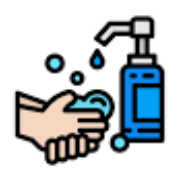

**SCCC Buderim and Caloundra weekly meetings have been cancelled until further notice**

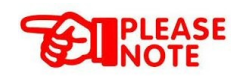

#### Bits'N'Bytes June 2020

## <span id="page-1-0"></span>**From The Editor** – Judy Smith

Bits'N'Bytes is produced monthly from February to December each year.

**Contributions** for the newsletter are always welcome. Please send copy for the next issue to reach the editor as early as possible after the monthly meeting or by the deadline: 15 June 2020

Email: **[editor@sccc.org.au](mailto:editor@sccc.org.au?subject=Bits)** or Snail Mail: The Editor PO Box 384, Caloundra, Qld 4551.

#### **This magazine is created with OpenOffice and produced in printed form and also electronically in PDF format.**

**Copyright** - material in this newsletter may be copied in other publications provided that copyright rests with the Sunshine Coast Computer Club Inc., This permission is on condition that reference is made to SCCC (with original published date) in the reprinted item.

**Liability** - Although articles in this newsletter are checked for content, no warranty can be given for any loss resulting from the use of material in the newsletter. Articles and advertisements are printed in good faith and views and opinions are not necessarily those held by the club.

**SCCC Privacy Statement** - In joining the Sunshine Coast Computer Club please note that it is a club operated by volunteer members and operating within the community involving many activities relating to meetings, instructional and social functions for members and at times visitors.

This requires the keeping of a member data base and the publication of the names of new members. The Club guards the member data base as best as possible and does not publish member's addresses nor telephone numbers unless authorised.

At times photographs are taken at meetings and functions and are sometimes published. Should you have any problems relating to your personal privacy which arises or is likely to arise, it is your duty and responsibility to advise the Club secretary in writing of the circumstances and requirements.

**What's on Bulletin -** What's On Bulletins are sent once a week, generally on a Monday afternoon, to all members who have provided the Club with their email address. These bulletins give details of up-coming tutorials and topics to be covered at the various meeting venues. You will also find items of interest and club announcements in these bulletins.

#### **Membership Cards**

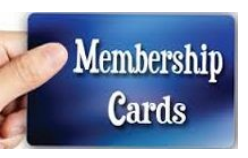

Membership cards for members who have joined or renewed their membership are posted after 20<sup>th</sup> of each month to the member's address recorded on the Club Data Base.

Members who joined or renewed their membership between 21<sup>st</sup> April 2020 and 20<sup>th</sup> May 2020 were posted new membership cards on  $25<sup>th</sup>$  May 2020 to the address recorded on the Club Data Base.

**Note - Membership cards show the next renewal date of membership.**

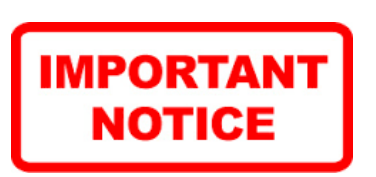

The SCCC Inc. education centre internet networks are provided as a club service. Downloading of any material that may be in violation of copyright, movies, music or books etc or pornography is not allowed under the club terms of use of this service.

You as a member sign an agreement with the club that you understand this when you sign in at each meeting.

A notice to this effect is placed at the top of the sign-in sheet.

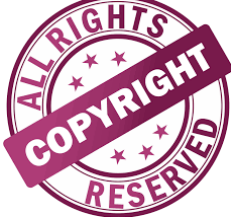

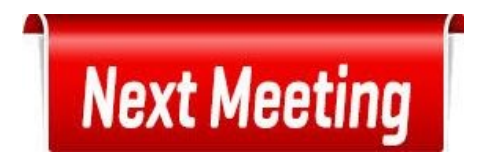

# **Monthly Meetings are Cancelled Until Further Notice**

## <span id="page-2-0"></span>**Monthly Reports**

## **Treasurer's Report Profit and Loss 21 April 2020 – 20 May 2020**

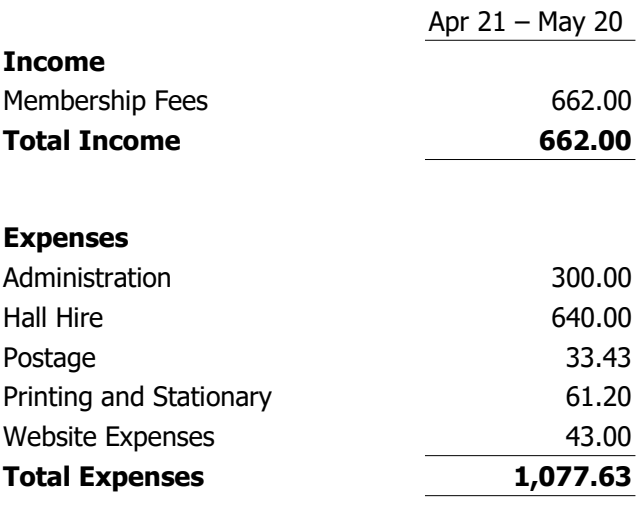

### **Net Income -415.63**

#### **Heather Atkinson Treasurer**

## **Sunshine Coast Libraries**

From 25 May 2020 there will be a limited library service.

#### **What is Rapid Loan Service**

•Maximum of 10 customers in the library.

•Click and Collect Service for selection of items.

•Customers will be able to pick up reservations – customers will be asked to contact the library to organise a pick up time.

•Browse and borrow for a maximum of 15 minutes – it may be necessary for customers to queue safely at some branches

•Items to be returned through external returns chutes only.

•Returns chutes are available at all libraries and WiFi remains available.

#### **Current opening hours**

•Branches will be open Monday to Friday, 9am – 4pm until further notice.

#### **April 2020 Monthly General Meeting of the Sunshine Coast Computer Club Inc. was cancelled.**

### **Due to the worldwide coronavirus (COVID-19) pandemic, your committee cancelled all SCCC activities until further notice.**

Activities will resume when safe to do so, following advice from Australian Government and Qld Health however, ensuring the health, safety and wellbeing of our fellow members is our first priority.

You will be be given plenty of notice when this can happen, watch your emails and read your weekly Bulletin to keep up to date.

## **Judy Smith Secretary**

#### **Where to get Covid-19 Information/Help**

- Central information [australia.gov.au](http://www.australia.gov.au/)
- Qld Govt - [health.qld.gov.au](https://www.health.qld.gov.au/)
- Download the Coronavirus Australia App go to the App Store
- Feeling anxious or overwhelmed by current way of life? Help is available [mentalwellbeing.initiatives.qld.gov.au/support](https://mentalwellbeing.initiatives.qld.gov.au/support)
- Head to Health [headtohealth.gov.au](http://headtohealth.gov.au/)
- Lifeline 13 11 14
- Beyond Blue Coronavirus Mental Wellbeing Support Service – 1800 512 348

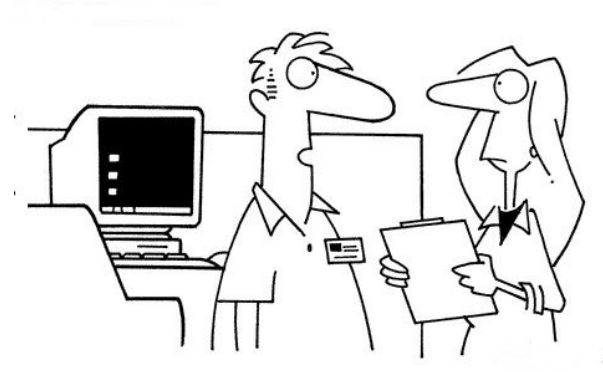

"We rarely back up our data. We'd rather not keep a permanent record of everything that goes wrong around here!"

## <span id="page-3-1"></span>**EVMS Suggested Supplements - By Peter Daley**

It is very likely that large numbers of people around the world are now suffering from vitamin D deficiency, after being confined to their homes for months. Even before the pandemic, large numbers of people were already vitamin D deficient.

Below is a link to a recent medical management protocol for COVID-19, released by the Eastern Virginia Medical School (**EVMS**) in the US. It points out that vitamin D deficiency could be a significant contributing factor leading to a serious outcome if one were to contract COVID-19. Also, on page three, there is a list of suggested supplements that may have a role in the prevention/mitigation of COVID-19.

#### **EVMS CRITICAL CARE COVID-19 MANAGEMENT PROTOCOL**

Developed and updated by Paul Marik, MD Chief of Pulmonary and Critical Care Medicine Eastern Virginia Medical School, Norfolk, VAMay 14th, 2020

#### **Extracts Page 3: (Note: BID means bi daily) Prophylaxis**

While there is very limited data (and none specific for COVID-19), the following "cocktail" may have a role in the prevention/mitigation of COVID-19 disease. While there is no high-level evidence that this cocktail is effective; it is cheap, safe and widely available.

• Vitamin C 500 mg BID and Quercetin 250-500 mg BID  $[1-5]$ 

• Zinc 75-100 mg/day (acetate, gluconate or picolinate). Zinc lozenges are preferred. After 1 month, reduce the dose to 30-50 mg/day.[1,6-9]

- Melatonin (slow release): Begin with 0.3mg and increase as tolerated to 2 mg at night [10-13]
- Vitamin D3 1000-4000 u/day [14-20]
- Optional: Famotidine 20-40mg/day [21]

#### **Extract Page 12:**

Furthermore, Vitamin D insufficiency exacerbates the cytokine storm and likely increases the risk of death.

#### **Document:**

This EVMS document also contains information on suggested treatments if an infected person progresses into a more serious condition, where they need medical care.

[https://www.evms.edu/media/evms\\_public/](https://www.evms.edu/media/evms_public/departments/internal_medicine/EVMS_Critical_Care_COVID-19_Protocol.pdf%20) [departments/internal\\_medicine/](https://www.evms.edu/media/evms_public/departments/internal_medicine/EVMS_Critical_Care_COVID-19_Protocol.pdf%20) [EVMS\\_Critical\\_Care\\_COVID-19\\_Protocol.pdf](https://www.evms.edu/media/evms_public/departments/internal_medicine/EVMS_Critical_Care_COVID-19_Protocol.pdf%20)

**Note:** If you are currently taking prescribed medications any self-medication should not be used without your doctor's knowledge and approval. Non prescribed

medications may have unwanted side effects, change the way prescription medicines being used work in your body, interact with alcohol and other drugs or treatments, Always check with your doctor first — especially if you have any health conditions.

**Please Note:** - Although articles in this newsletter are checked for content, no warranty can be given for any loss resulting from the use of material in the newsletter. Articles and advertisements are printed in good faith and views and opinions are not necessarily those held by the club.

## <span id="page-3-0"></span>**Virtual Android Group Meetings**

The Club's Virtual Android Group led by Nevil Eyre meets on Thursdays at 1.00pm.

These are "Virtual" meetings using a video conferencing system called Cisco Webex, similar to Skype but more versatile.

Watch the weekly Bulletin for instructions and times.

If you have any questions email Nevil at – [astroham@gmail.com](mailto:astroham@gmail.com)

To join the meeting go to: [https://meetingsapac8.webex.](https://meetingsapac8.webex.com/meet/astroham) [com/meet/astroham](https://meetingsapac8.webex.com/meet/astroham)

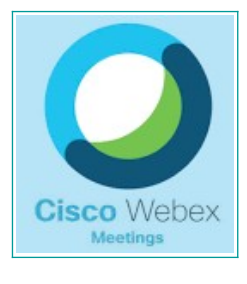

**See the weekly Bulletin for Instructions for Joining a Webex Video Meeting**

**Don't forget to join Neville and the group at 1pm Thursdays for a new experience!** 

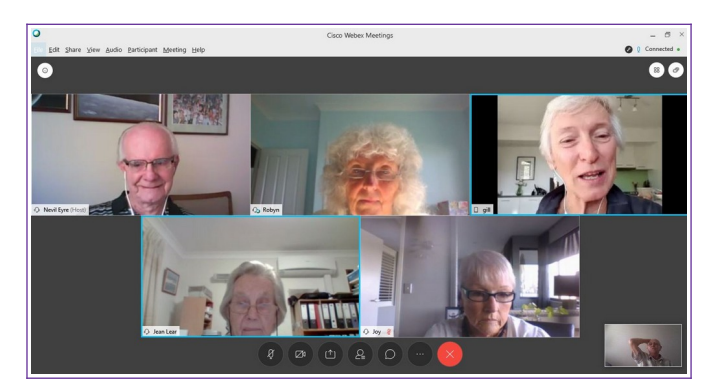

## <span id="page-4-0"></span>**Wipe vs Shred vs Delete vs Erase – What is the Difference? - JeanLear**

#### **Wipe vs Shred vs Delete vs Erase – What is the Difference?**

[https://www.lifewire.com/wipe-vs-shred-vs-delete-vs](https://www.lifewire.com/wipe-vs-shred-vs-delete-vs-erase-whats-the-difference-2619146)[erase-whats-the-difference-2619146](https://www.lifewire.com/wipe-vs-shred-vs-delete-vs-erase-whats-the-difference-2619146)

From Lifewire - Updated 20 March 2020.

Wiping, shredding, deleting, and erasing files are actually different things.

You can delete a file without erasing it, erase a drive without wiping it, shred a file without deleting it, and wipe hundreds of files at once... that were already deleted.

Confused? Not surprising! These four terms—wipe, shred, delete, and erase—might sometimes be used interchangeably but they should not be.

Each word implies something different being done to a file, folder, or even space that *looks* empty, on a hard drive, flash drive, or some other storage device.

Here is how these concepts differ and why it is important that you understand exactly how they do -

#### **Delete - "Hide Me, but I will Be Here If You Really Need Me"**

When you delete something, be it on your computer, smartphone, digital camera, or anywhere else, you do not remove it from existence, you just hide it from yourself. The actual data that makes up whatever you deleted is still there, but the space it was occupying is now marked as an area where the operating system can start storing new files to overwrite the old ones (i.e., you tell the OS that you are done with the data and it can use that space for other things).

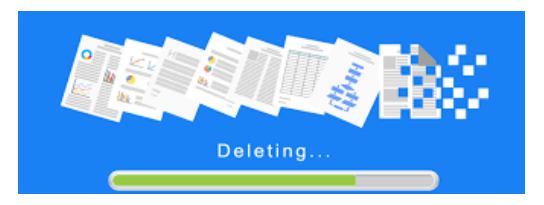

In fact, it is even less of an actual deletion when on your phone or computer, you send something to the "trash" or "deleted items" folder. In those instances, the data is not even marked as deleted in this sense but instead just put out of primary view.

For example, when you send something to the Recycle Bin in Windows, the files stay there indefinitely until you "permanently" delete them by emptying the Recycle Bin. A similar feature is in place on most smartphones - deleting images and videos puts them into a special folder that still occupies space and does not delete the data (though most devices will remove them after 30 days or so).

Deleted files, especially ones that were recently deleted, are easy to get back with data recovery software, much of which is freely available online. That is great news if you have made a mistake, but a big problem if you really, truly did want that file gone.

In summary - when you delete a file, you do not erase it, you just make it hard to find.

#### **Erase - "Are You Sure? You'll NEVER See Me Again!"**

If you want to truly erase data, you will need to actually erase the data.

The term erase is what most of us are probably after when we get rid of, or try to get rid of, files. Erasing something, at least in the technology world, implies that it is gone for good.

There are three generally accepted ways to erase data wipe or scrub it using a special program designed to do such, disrupt the magnetic field of whatever thing is storing the data, or physically destroy the device.

Unless you never want to use the hard drive, memory card, flash drive, or whatnot again, the first method wiping or scrubbing the data—is what you will want to do.

#### In summary - **when you erase a file, you make it impossible to get back.**

In many ways, wiping data and scrubbing data are identical ways of erasing data. The main difference between the two is the scope of the erasing...

#### **Wipe – "I am Going to Erase EVERYTHING"**

When you wipe a hard drive, or some other storage device, you erase everything that is currently on it, as well as anything you have previously deleted that might still exist.

Programs that can wipe entire drives are often referred to as data destruction software programs. They work by overwriting every divisible part of the drive, used or otherwise, via one of several data sanitization methods.

#### **In summary - when you wipe a drive, you completely and permanently erase everything on it.**

Since a wipe erases everything on a drive, it is usually something you do with a storage device once you are done with it or when you want to start over from scratch.

#### **Continued Page 6**

## <span id="page-5-0"></span>**Bits'N'Pieces**

#### **Wipe vs Shred vs Delete vs Erase – What is the Difference? - JeanLear**

#### **Continued from page 5**

See - How to Wipe a Hard Drive tutorial [\(https://www.lifewire.com/how-to-wipe-a-hard-drive-](mailto:(https://www.lifewire.com/how-to-wipe-a-hard-drive-2624527))[2624527\)](mailto:(https://www.lifewire.com/how-to-wipe-a-hard-drive-2624527))

for a full walk through of this process, something recommended you do before you sell or give away your computer or hard drive.

#### **Shred - "I'm Going to Erase This, and Only This"**

When you shred a piece of data, usually one or more files or folders, you erase whatever it is you selected, and only those items.

Shredding individual files, like wiping entire drives, erases data by overwriting the space with some pattern of 1's and 0's. Programs that do this are called file shredder programs, and there are many free ones available.

#### In summary - **When you shred files, you completely and permanently erase them.**

Because shredding is something you can do whenever you want to, on a small collection of files, file shredder tools are often installed and used on a regular basis as a way to really erase whatever it is you would otherwise delete. Sometimes, to make them easier to use, the program might sit right on your desktop so that anything you drag into it instantly starts shredding.

#### **What About Formatting? Does It Delete or Erase Data?**

If you have ever formatted a drive before, you might have been under the impression that it is one way to truly erase a drive. That may or may not have been the correct impression.

In any version of Windows, a quick format is always a fancy way of deleting—not erasing—the files on the drive. That is part of the reason it is so fast!

The format process, no matter how you do it, is just a whole-drive-delete. The reason a normal format takes so long is because it is checking the drive for issues.

In Windows 10, Windows 8, Windows 7, and Windows Vista, a normal (non-quick) format automatically does a one-pass, write-zero overwriting of data—a very simple wipe, and probably just fine unless you work for the NSA. See How to Format a Hard Drive

https://www.lifewire.com/how-to-format-a-hard-drive-2626077 for a full tutorial if you would like to go that route.

(Note – There are links to the website at the beginning of this to further explain items in this item)

## **Dr Google**

Dr Who? Why, Dr Google of course! According to re-

ports, there are one billion health-related online searches across the world on any given day. So, there is a good chance that many of

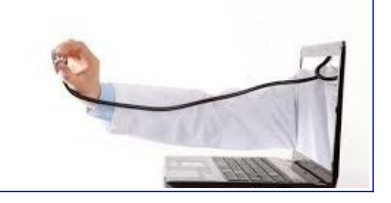

us have turned to the keyboard in search of medical advice.

- Google reports that 70,000 health related searches are made every minute.
- Close to 40 percent of Australians look for online health information to self-treat.
- Online symptom checkers are accurate only about a third of the time, according to new Edith Cowan University research published in The Medical Journal of Australia.
- The study analysed 36 international mobile-and web-based symptom checkers and found they produced the correct diagnosis as the first result just 36 per cent of the time, and within the top three results 52 per cent of the time.
- The research also found that the advice provided on when and where to seek health care was accurate 49 per cent of the time.

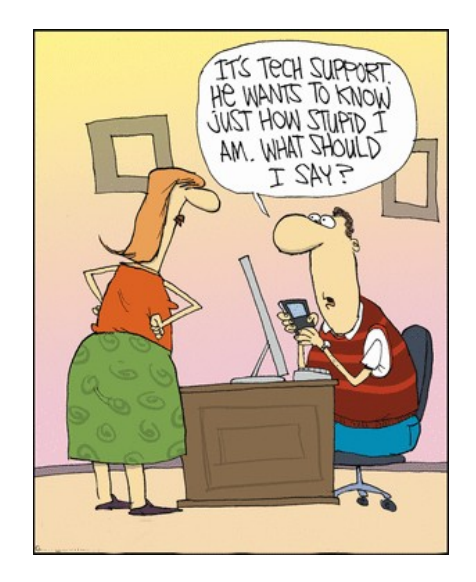

## **Member's Information**

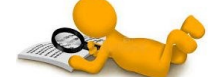

**Bits'N'Bytes Magazine – Hidden Membership Number**

Each edition of the Bits'N'Bytes magazine includes a membership number chosen at random and appears as a four figure digit number within the text of the magazine and may be on any page.

If your membership number has 1, 2 or 3 digits it will be shown with leading 0s. The number is placed in the 8672 middle of a sentence like this and is highlighted. (Note - Grey shade of highlighting may not appear on e mail)

If you find your membership number hidden somewhere in one of the pages, contact the Club by email at [editor@sccc.org.au](mailto:editor@sccc.org.au) or telephone 549210005 to claim your prize of five free tickets in the current Club raffle.

## **Help Sites for Members**

 **IT Knowledge Base for Seniors** - Bill's Web Page: [http://billscomputerpot.com](http://billscomputerpot.com/)

**Bill** is also accepting Questions by email at [askbil](mailto:askbill49@gmail.com)[l49@gmail.com](mailto:askbill49@gmail.com) **AND** for visual assistance the free program ZOOM can be used

- **MacMost Newsletter** <http://macmost.com/video-list>
- **Mac Help for Mom** [http - //www.machelpformom.com/?](http://www.machelpformom.com/?awt_l=7A7lk&awt_m=3ZOrNUFBHi6qGjB)  [awt\\_l=7A7lk&awt\\_m=3ZOrNUFBHi6qGjB](http://www.machelpformom.com/?awt_l=7A7lk&awt_m=3ZOrNUFBHi6qGjB)
- **IT Tuition Rodney Border's Web Page**  <http://www.webjewel.com.au/>
- **[Club Website](http://www.webjewel.com.au/Club%20Website%20http://www.sccc.org.au)**  [http://www.sccc.org.au](http://www.sccc.org.au/)
- **SCCC Club Rules** [http://sccc.org.au/wp-content/uploads/2015/02/](http://sccc.org.au/wp-content/uploads/2015/02/SCCC-CLUB-RULES.pdf) [SCCC-CLUB-RULES.pdf](http://sccc.org.au/wp-content/uploads/2015/02/SCCC-CLUB-RULES.pdf)
- **Weekly Bulletin on Club Website.** The Weekly Bulletin is posted to the Club Website [http://www.sccc.org.au](http://www.sccc.org.au/) under the Club Events Calendar. To use the calendar, at the top of the page click on - 'Click here to see latest events.

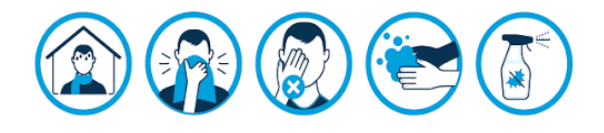

## **Keeping in Touch with Other Club Members**

In accordance with the Club Privacy Policy the Club guards the Members Data Base details as best as possible and does not publish members addresses or telephone numbers unless authorised.

During this time when the Club is not conducting general meetings a member may wish to contact another member but not know their email address. To assist these members, especially those in isolation the

Club can offer to assist members to stay in touch if they wish to.

If a member wishes to contact another member they may:

- Email the Club  $\text{succ@internode.}$  on.net giving the name of the member they would like to contact. (If not sure of the surname of the member please explain which meeting both attend, giving the name of the group they partake in – Tutorials, Windows and Microsoft Office group, Windows Hands on Help, Linux, Apple Mac, iPad and iPhone, Android Phones and Tablets - to help the Club identify the member)
- When identified the member will be sent an email from the Club giving the name of the member who would like to contact them by email.
- If the member wishes to be contacted by the other member  $-$  it is entirely up to them whether they want to be contacted - please email back to the Club to give permission for the contact.

The member making the request will then be emailed the reply received from the member they wish to contact**.**

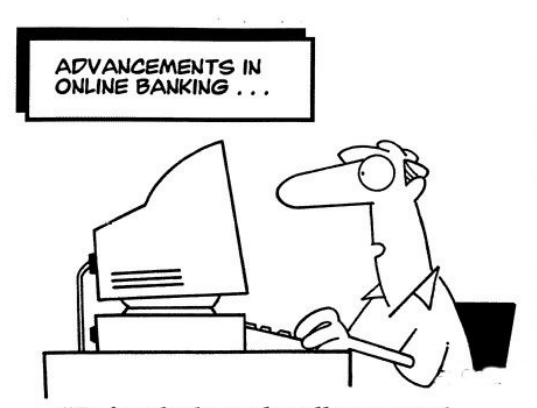

"To insult the rude teller, press 1. To flirt with the pretty teller, press 2. To mock the perky teller, press 3...."

## <span id="page-7-0"></span>**Alerts**

#### **COVID-19 malicious cyber activity**

### **ACSC -Australian Cyber Security Centre**

#### [https://www.cyber.gov.au/threats/threat-update-covid-](https://www.cyber.gov.au/threats/threat-update-covid-19-malicious-cyber-activity-20-apr-2020)[19-malicious-cyber-activity-20-apr-2020](https://www.cyber.gov.au/threats/threat-update-covid-19-malicious-cyber-activity-20-apr-2020)

The Australian Signals Directorate's Australian Cyber Security Centre (ACSC) continues to receive reports from individuals, businesses and government departments about a range of different COVID-19 themed scams, online frauds and phishing campaigns. This threat update is about raising awareness of the evolving nature of COVID-19 related malicious cyber activity impacting Australians. The Australian Competition and Consumer Commission's (ACCC) Scamwatch page also has helpful information about the different types of COVID-19 scams and how to prevent yourself becoming a victim.

Cybercrime actors are pivoting their online criminal methods to take advantage of the COVID-19 pandemic. On average each month, the ACSC receives about 4,400 cybercrime reports through ReportCyber, and responds to 168 cyber security incidents. Since 10 March 2020, the ACSC has:

- received more than 95 cybercrime reports (approximately two per day) about Australians losing money or personal information to COVID-19 themed scams and online frauds,
- responded to 20 cyber security incidents affecting COVID-19 response services and/or major national suppliers in the current climate, and
- disrupted over 150 malicious COVID-19 themed websites, with assistance from Australia's major telecommunications providers, Google and Microsoft.

Cybercrime actors are registering COVID-19 themed websites to conduct widespread phishing campaigns that distribute malicious software (malware) or harvest personal information from unsuspecting Australians. The Australian Signals Directorate is committed to protecting Australians from malicious cyber activity during this difficult time, including by striking back at these cybercriminals operating offshore.

Malicious cyber adversaries will continue to use COVID-19 themed phishing campaigns to obtain user credentials, allowing them to bypass security controls in order to gain access to accounts and networks belonging to individuals and businesses. This could include targeting employees working from home and the remote systems they are relying upon.

The ACSC strongly encourages all organisations and individuals to remain vigilant against the threat of COVID-19 themed cybercrime activity, including sophisticated scams, phishing emails and malicious websites.

#### **How to spot if an email or text message is phishing**

There are some key details to look out for to help determine if a text message or email is phishing:

- Read the message very carefully, look for anything that isn't quite right, such as spelling, tracking numbers, names, attachment names, sender, message subject and URLs.
- On a PC or laptop, hover your mouse over links to see if the embedded URL is legitimate, but don't click.
- Google information such as sender address or subject line, to see if others have reported it as malicious.
- Call the organisation on their official number as it appears on their website (separate to any contact details in the received message) and double-check the details or confirm the request is legitimate. Do not contact the phone number or email address contained in the message, as this most likely belongs to the scammer.

#### **Protect yourself against phishing emails**

- Remember that reputable organisations locally and overseas, including banks, government departments, Amazon, PayPal, Google, Apple and Facebook, will not call or email to verify or update your personal information.
- Use email, SMS or social media providers that offer spam and message scanning.
- Use two-factor authentication (2FA) on all essential services such as email, bank and social media accounts, as this way of 'double-checking' identity is stronger than a simple password. 2FA requires you to provide two things, your password and something else (e.g. a code sent to your mobile device or your fingerprint) before you, or anyone pretending to be you, can access your account.

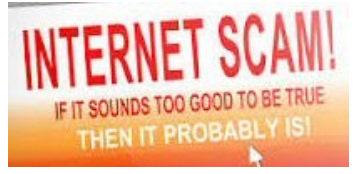

### <span id="page-8-0"></span>**Create Facebook Avatar on Android and iOS**

#### **Create Facebook Avatar on Android and iOS**

Facebook has recently launched their avatars which you can use in Messenger, Facebook comments and stories. Cartoon avatar maker has a variety of options to choose from to meet even the most demanding user needs. This new Facebook update will compliment the older way of expressing emotions via emoji smiley faces and lift it to the new level.

Here are steps to create Facebook avatar.

Full details available at: [https://avatarmaker.net/how-to-create-facebook](https://avatarmaker.net/how-to-create-facebook-avatar?fbclid=IwAR1lrOk96dW9GQrr5Hs2vnjf75pf6X3y4sH51mcKHUHtDTPiVTq_MowXm6E)avatar? [fbclid=IwAR1lrOk96dW9GQrr5Hs2vnjf75pf6X3y4sH51m](https://avatarmaker.net/how-to-create-facebook-avatar?fbclid=IwAR1lrOk96dW9GQrr5Hs2vnjf75pf6X3y4sH51mcKHUHtDTPiVTq_MowXm6E) [cKHUHtDTPiVTq\\_MowXm6E](https://avatarmaker.net/how-to-create-facebook-avatar?fbclid=IwAR1lrOk96dW9GQrr5Hs2vnjf75pf6X3y4sH51mcKHUHtDTPiVTq_MowXm6E)

**Step 1)** Launch Facebook application on your Android or iOS mobile device. Look for three horizontal lines on the right side of the screen, either on top or bottom, depending on if you use iOS or Android. Click, to proceed.

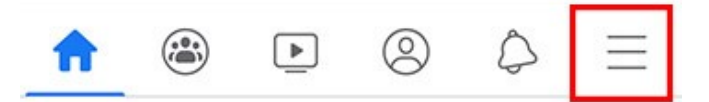

**Step 2)** Scroll all the way down and choose "See More<sup>"</sup>

**Step 3)** Finally, you will see this well hidden Facebook avatar maker feature called - "Avatars". Tap to proceed.

**Step 4)** You will be taken to the first step of avatar creating process. It all starts with skin tone. Let's choose it and tap "Next".

**Step 5)** The main avatar making process has started. You are able to select: different styles and colours of your hair, also beard, if you are a man, makeup for a woman avatar, face and body shape, many face detail options, clothing, etc. Make avatar as closely looking like you as possible. Once finished all the avatar creator steps, you should tap the check mark located in the top right corner.

**Step 6)** You can see your ready to use avatar, which later can also be used as profile picture. Tap "Next".

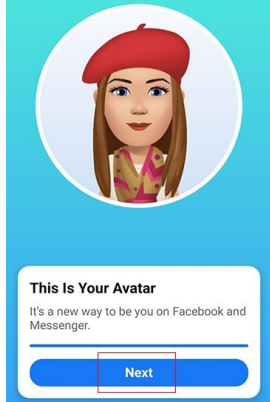

#### **Step 7)** Tap "Done."

From here, you have three options: arrow on the top right of the screen allows you to share your newly created avatar or set it as a profile picture, sticker icon shows you full list of available avatars and pencil allows you to make changes to your avatar, so you don't have to start over again.

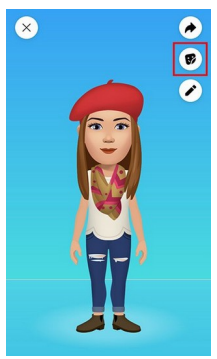

**Important! This feature is not available to everyone yet. If you can't find this link, it means Facebook hasn't added it to your account yet. Please be patient. It will be added in the near future for all of us.**

Join Facebook group for tips and support.

Facebook Avatar

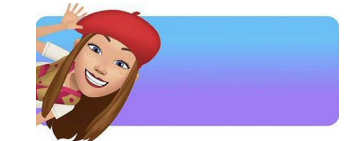

[https://www.facebook.com/groups/](https://www.facebook.com/groups/howtocreateavatar/?ref=web_social_plugin) [howtocreateavatar/?ref=web\\_social\\_plugin](https://www.facebook.com/groups/howtocreateavatar/?ref=web_social_plugin)

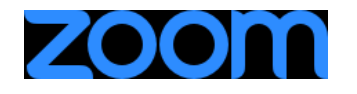

#### **Zoom updates for Windows**

There are two download types:

**Manual:** Ad-hoc download with minor enhancements and/or minor bug fixes. Download from the [Download](https://zoom.us/support/download)  [Center](https://zoom.us/support/download) or when instructed by our Support team.

**Prompted:** Important download with useful feature enhancements and/or critical bug fixes. It will download automatically or prompt the user to download when there is no meeting in-progress.

#### **Current Release**

May 24, 2020 version **5.0.4 (25694.0524)** Download Type: Manual Download here: [Download Center](https://zoom.us/support/download)

Resolved issues: Minor bug fixes

Full Details at:

[https://support.zoom.us/hc/en-us/articles/](https://support.zoom.us/hc/en-us/articles/201361953-New-updates-for-Windows) [201361953-New-updates-for-Windows](https://support.zoom.us/hc/en-us/articles/201361953-New-updates-for-Windows)

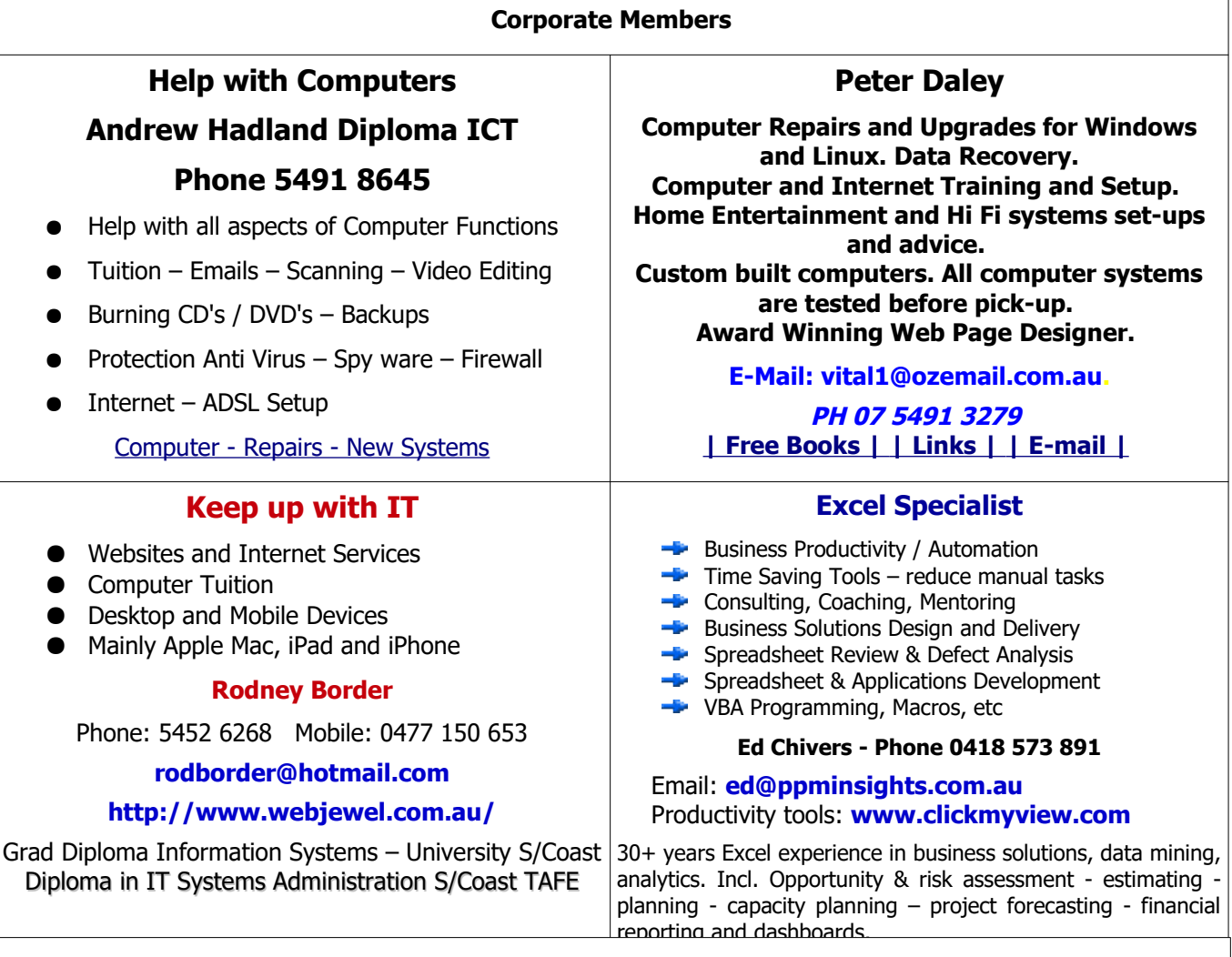

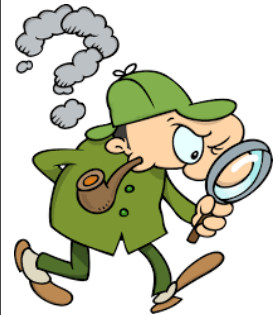

<span id="page-9-0"></span>**Find Your Membership Number**

Do you read your Bits'N'Bytes each month? Find your membership number hidden somewhere in one of the pages and win five free tickets in the current raffle.

The membership number will be chosen at random and will appear as a four digit number within the text of the magazine and may be on any page. If your membership number has 1, 2 or 3 digits, it will be shown with leading 0s.

Do not forget to thoroughly scrutinise every magazine for your membership number hidden within the text of articles each month.

The number is placed in the 8672 middle of a sentence like this!

Start looking now! The lucky membership number is hidden somewhere in this month's edition. Is it yours?

When you find your number contact the club by email at **[editor@sccc.org.au](mailto:editor@sccc.org.au?subject=Lucky%20Number)** or phone 54921005 to claim your prize. You are allowed 60 days from the publication date to claim your prize. Otherwise, the prize is forfeited!

## <span id="page-10-1"></span>**Classified Ads**

<span id="page-10-0"></span>Classified Advertisements in Bits'N'Bytes - Editorial Policy is that B'N'B Classified Advertisements:

- 1. Are for the use of members only.
- 2. Items must not be of a business or commercial nature.
- 3. Items submitted should be limited to a few items no huge garage sale lists please!
- 4. Items should preferably be relevant to computers, graphics, video, audio, electrical or electronic hobbies etc. Adverts for other types of household goods will be accepted only if there is sufficient room for them.
- 5. Ads should preferably be forwarded direct to [editor@sccc.org.au](mailto:editor@sccc.org.au) or phoned in to 07 5479 0671.The Editor reserves the right to reject or edit any material. .Editor reserves the right to reject or edit

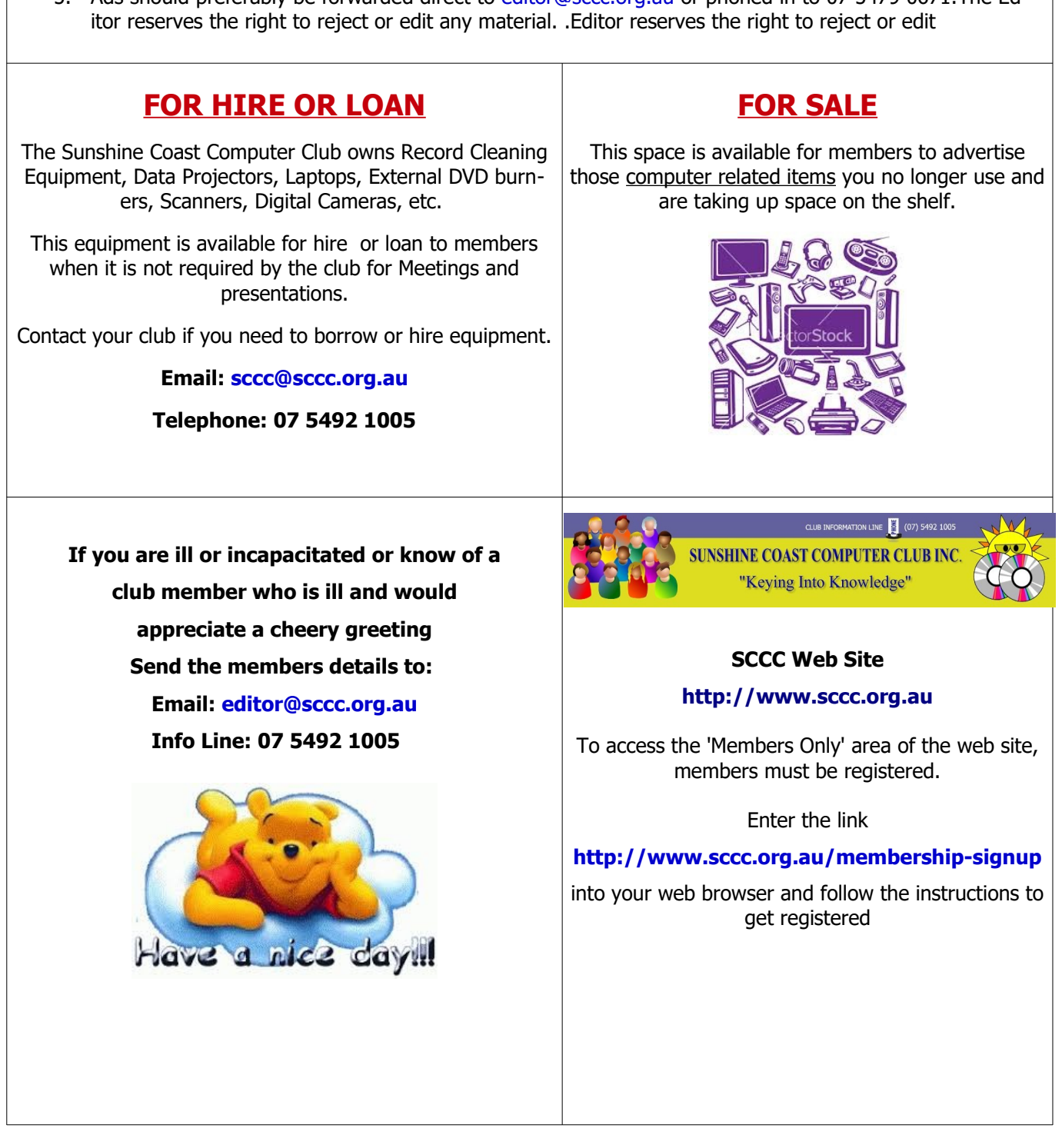

\$200

 $$100$ 

5412 7512 3412 345

## <span id="page-11-0"></span>**Raffles**

## **THE LAST SCCC RAFFLE COMMENCED SATURDAY 14 MARCH 2020 AT CALOUNDRA.**

This raffle commenced at Caloundra on Saturday 14 March 2020 where a number of 2877 tickets were sold and was to be drawn on Thursday 9 April 2020 at Buderim. The meeting was cancelled and the Raffle was not drawn.

The date of draw will be amended following recommencement of meetings and will be notified in future Weekly Bulletins.

## **First Prize will be a \$200 Gift Card and second prize will be a \$100 Gift Card.**

The Mastercard Prepaid Gift Cards loaded with two or one hundred dollars (depending on your luck) will let members spend some money as they wish (wherever a Mastercard card is accepted) before Feb 2023.

A copy of the Terms and Conditions of the MasterCard Gift Cards will be displayed at meetings where tickets are being sold.

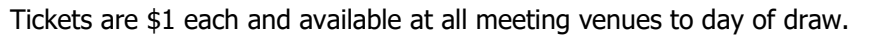

Remember buying of tickets is voluntary..

## **DETAILS OF FUTURE RAFFLES WILL BE ANNOUNCED WHEN SCCC ACTIVITIES RESUME.**

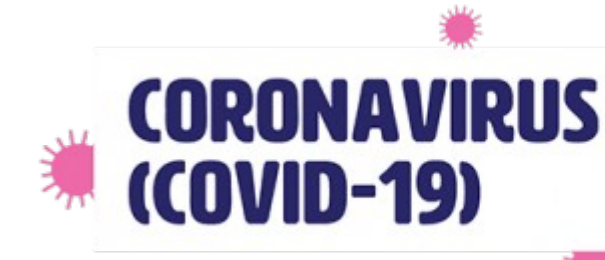

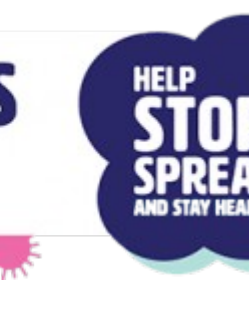

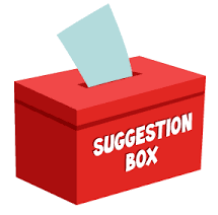

### **IDEAS FOR RAFFLES**

If members have any suggestions for future raffle prizes please telephone the Club Information Line 5492 1005 (Leave a message if the call is not answered) or email [sccc@internode.on.net](mailto:sccc@internode.on.net)

<span id="page-12-1"></span>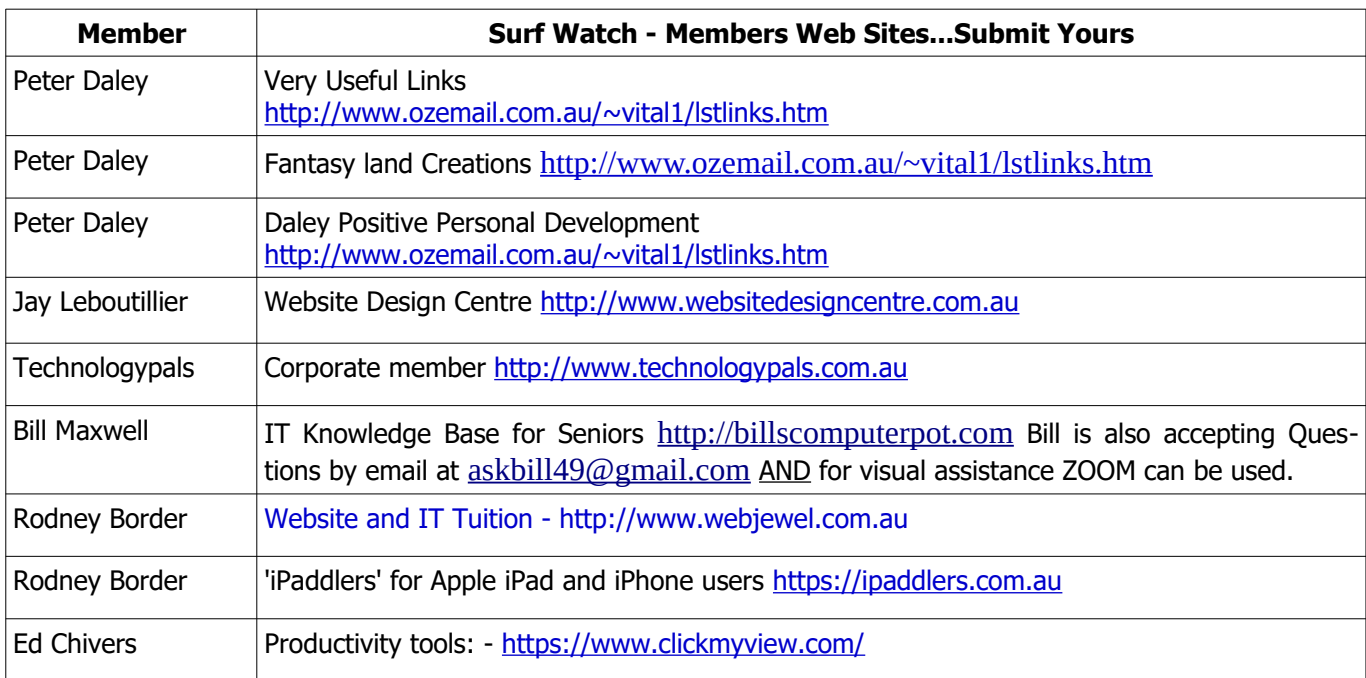

<span id="page-12-0"></span>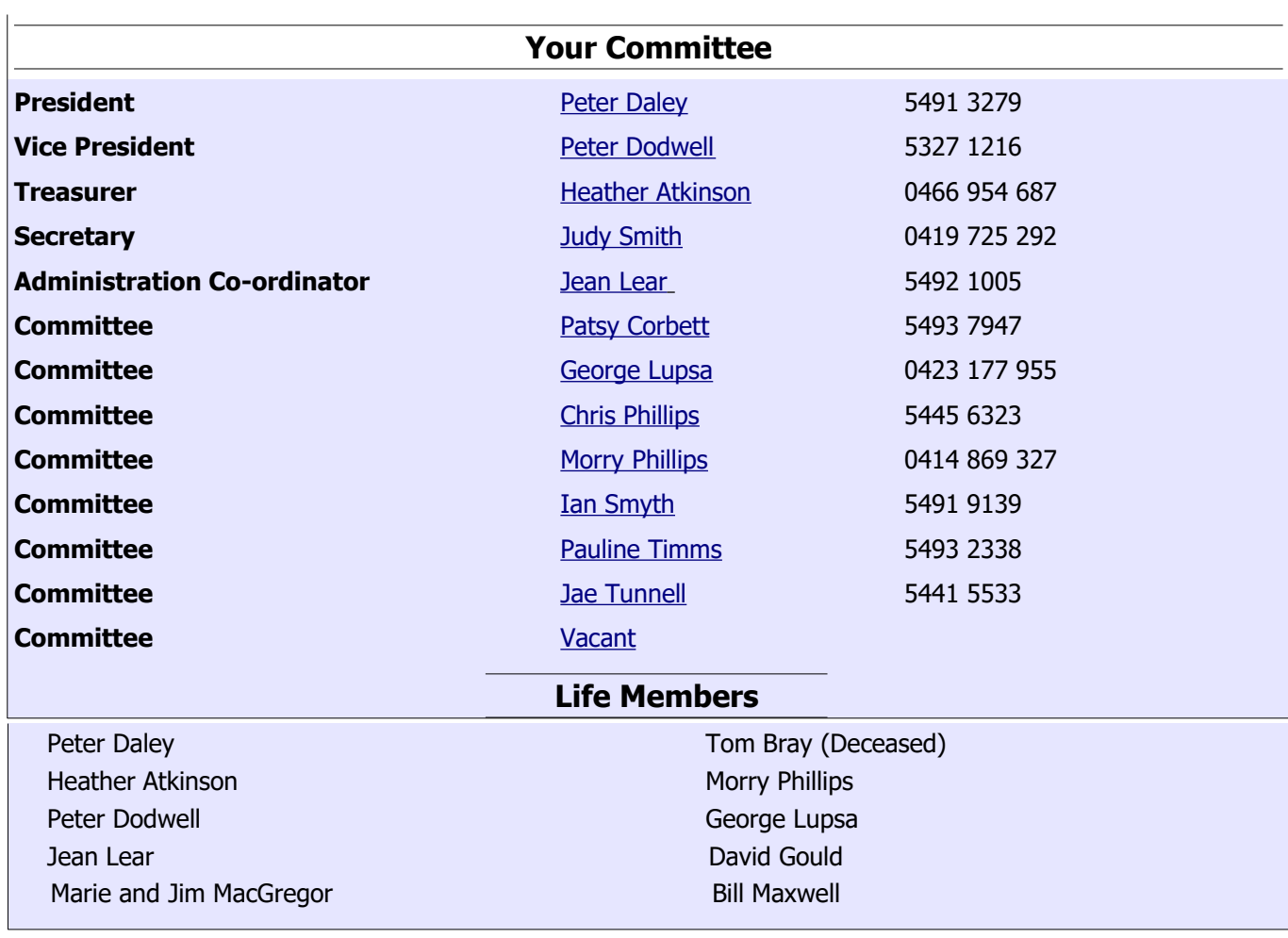

 $\sqrt{ }$ 

# <span id="page-13-0"></span>**SCCC Membership Application/Renewal Form**

#### **Applications can be posted to SCCC Inc. PO Box 384, Caloundra, 4551 emailed to [sccc@sccc.org.au](mailto:sccc@sccc.org.au) or presented at a Meeting**

**I wish to apply for membership**

**I wish to renew my membership**

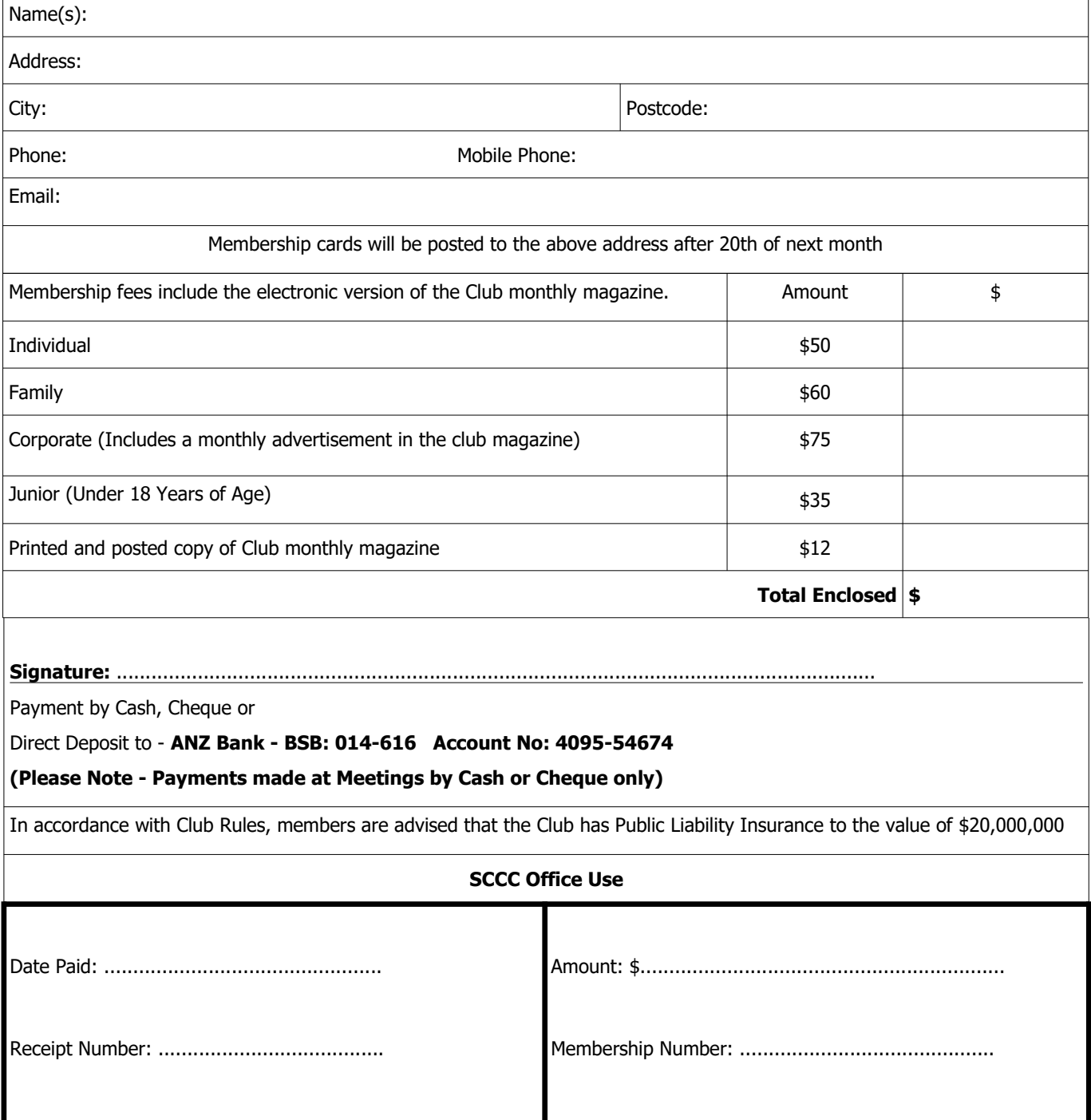